## SG-42 リモート制御サンプル

## 説 明 書

## 2020/8/19 岩崎通信機(株)第二営業部

1.概要

 本ソフトは、VS2008/2017 で、岩崎通信機(株)信号発生器 SG4222/SG4262 のリモート接続確認を行うためのサンプルソフトです。

- a.開発環境
	- $\cdot$  win7(32), MS/Visual Studio 2008
	- ・win10(64)、MS/Visual Studio 2017
	- これ以外の OS/バージョンの組合せについては、使用者がビルドの上、

ご確認ください。

b.装置:岩崎通信機(株)信号発生器 SG4222/SG4262

これ以外の装置については、動作確認していません。

- c.言語:VC#、VB、VC++(VS2008 のみ)
- d.ドライバ:NI-VISA。予め、インストールしておいて下さい。
- e.機能

(a)機器種別、インタフェースに応じて、VISA リソースを、生成します。

装置  $\circ$  SG-4222

(b) "\*idn?" を送信します。

(c)任意コマンドの送受信ができます。

2.C#版

■立ち上げ次画面は右の通りです。

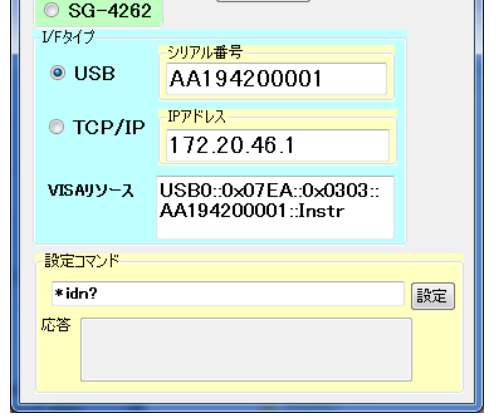

 $\sqrt{\frac{\pi}{2}}$ 

■簡単な機能と操作

- a. 装置とインタフェースを選択します。
- b.インタフェース:USB の場合、シリアル番号を設定します

TCP/IP の場合、IP アドレスを設定します。

その都度、VISA リソースが更新されます。

装置本体の、VISA リソースと合っているかどうか、確認して下さい。

- c.<\*IDN?>クリックで、装置\*IDN が表示されます。
- d. 設定コマンドに装置コマンドを書き込んで、<設定>クリックで、 コマンドが送信されて、応答(?コマンド)があれば受信します。
- ■ソリューションエクスプローラの<参照設定>リストに

<Ivi.Visa.Interop> が含まれていること。

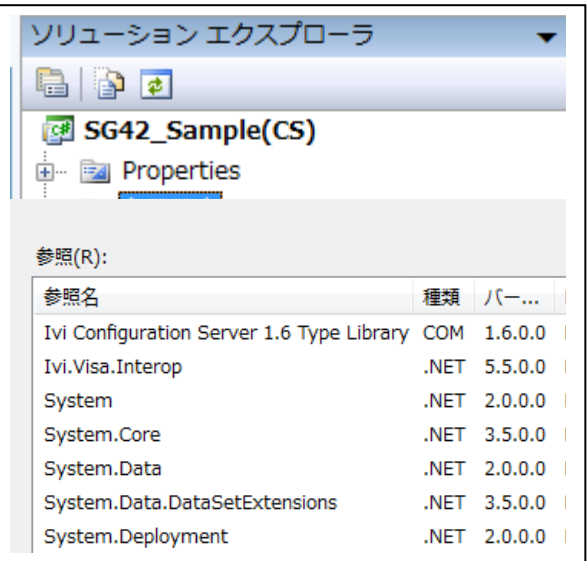

■基本的なコマンド送受信手順

//VISAのResourceManagerオブジェクトを作成

Ivi. Visa. Interop. ResourceManager rm = new Ivi. Visa. Interop. ResourceManager();

Ivi.Visa.Interop.IMessage sg42;

String sgiftype;

// VISAリソースをチェックする

sgiftype=SGResource.Text;

// 機器をopenする

sg42=(Ivi.Visa.Interop.IMessage)rm.Open(sgiftype,

(Ivi.Visa.Interop.AccessMode)0, 0, "");

// コマンドを設定する

sg42. WriteString(SendString. Text);

// ?コマンドならば、応答を受信する

if  $(0 \leq$  (SendString. Text). IndexOf("?")) ResponseStr. Text = sg42. ReadString(1000); //セッションの終了(デバイスを閉じる)

sg42. Close();

3.VB 版

■立ち上げ次画面は右の通りです。 ■動作は C#版と同じです。

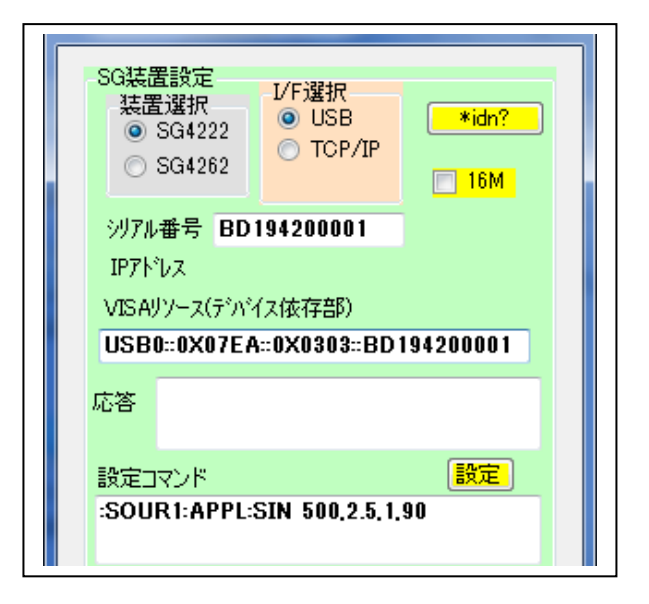

■ソリューションエクスプローラ:参照設定 SG42\_Sample(VB)のプロパティの <参照>リストに<Ivi.Visa.Interop> が含まれていること。

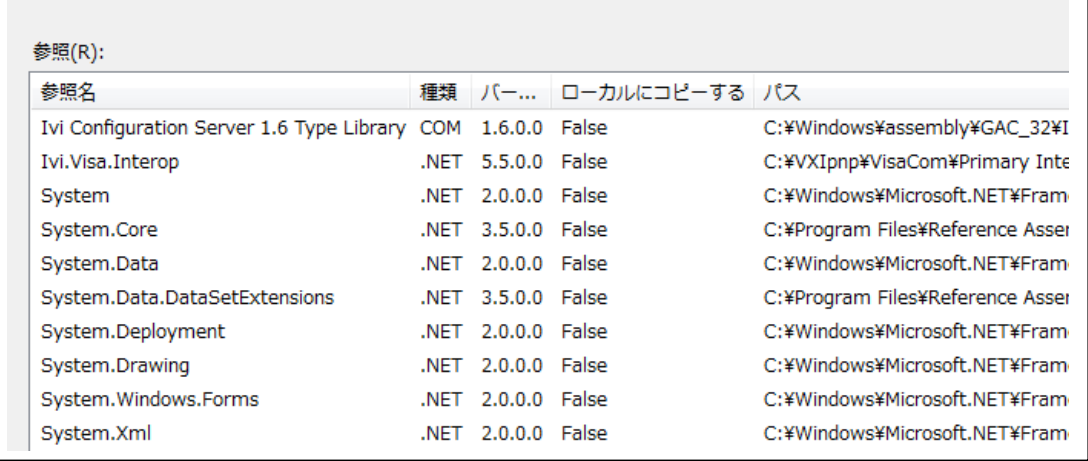

■V2017 の場合、Sアプリケーション:コンパイル:ターゲット CPU=x86 として

下さい。ビルド時にワーニングが出る場合があります。

■基本的なコマンド送受信手順

 'VISAのResourceManagerオブジェクトを作成 Dim rm As New Ivi.Visa.Interop.ResourceManager Dim sg42 As Ivi. Visa. Interop. IMessage Dim sgiftype As String ' VISA オープン sgiftype = VisaResource. Text + ":: INSTR"  $sg42 = rm.$  Open(sgiftype)  $sg42.$  SendEndEnabled = True

```
SGIdnQuery. Text = GetQResp42 (sg42, SendCommand. Text)・・・・・・・・・・
Public Function GetQResp42(ByVal sg43 As Ivi.Visa.Interop.IMessage,
                                    ByVal command As String) As String
    Dim rbuf As String
    GetQResp42 = '''' sg43.WriteString(command & vbLf)
    If InStr (command, "?") > 0 Then
       rbuf = Space(256)rbuf = sg43. ReadString (256)
        GetQResp42 = GPTrim(rbuf) ' 受信文字列からデリミタをカットした文字列
    End If
```
End Function

- 4.C++版
	- ■立ち上げ次画面は右の通りです。
	- ■動作はC#版と同じです。
	- ■ビルド確認:win7(32)/VS2008のみです。 VS2017/C++ではデフォルトで設計画面がありません。
	- ■必須 include ファイル: visa.h、visatype.h
	- ■必須 Lib ファイル: visa32.lib
	- ■右図ファイルと下のコード

<Form1.h> に含まれます。

■基本的なコマンド送受信手順 private: System::Void ConnectToSG\_Click(System::Object^ sender,

```
System::EventArgs<sup>^</sup> e) {
```
ViSession defaultRM, instr; ViStatus status; ViUInt32 retCount; char SendBuf<sup>[256]</sup>; unsigned char RecBuf[256]; char resource<sup>[256]</sup>; SGIdnQuery->Text=""; // VISAリソースを得る sprintf s(resource, sizeof(resource), "%s", VisaResource->Text);

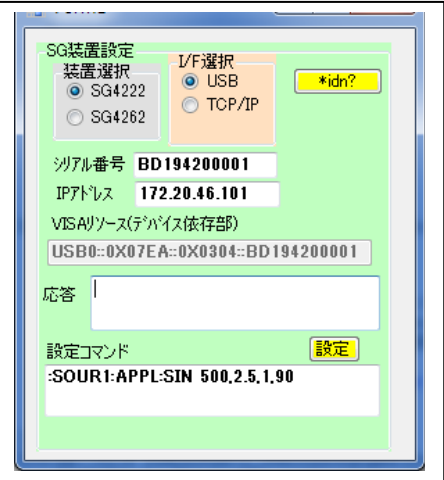

```
// VISAをオープンする
        status = vi0penDefaultRM(&defaultRM);
        if (status < VI_SUCCESS) {
                SGIdnQuery->Text="VISAがオープンできません";
                return;
        }
        status = vi0pen(defaultRM, resource, VI_NULL, VI_NULL, &instr);
        if (status<VI_SUCCESS){ 
                SGIdnQuery->Text="VISAがオープンできません";
                return;
        }
        strcpy s(SendBuf, sizeof(SendBuf), "*IDN?");
        //装置に書き込む
        status = viWrite(instr, (unsigned char *) SendBuf, strlen(SendBuf),&retCount); 
        // 装置からread
        status = viRead(instr, RecBuf,sizeof(RecBuf), &retCount);
        SGIdnQuery->Text = gcnew String((char *)RecBuf);
        //VISAをclose
        status = viClose(instr);
        status = viClose(default RMM):
        return;
}
```
5.備考

- ・本ソフトに含まれるコードを、弊社<SG42\*\*>リモート制御の目的で、一部コピーして使用 することは自由です。但し、お客様が、本ソフトの一部を使用して新たに作成されたソフト については、一切責任を負いません。また、それによる被害、損害についても同様です。 ・本ソフトを、<SG42\*\*>リモート制御の目的以外で使用する場合についての動作確認は一切
	- しておりません。